# Содержание

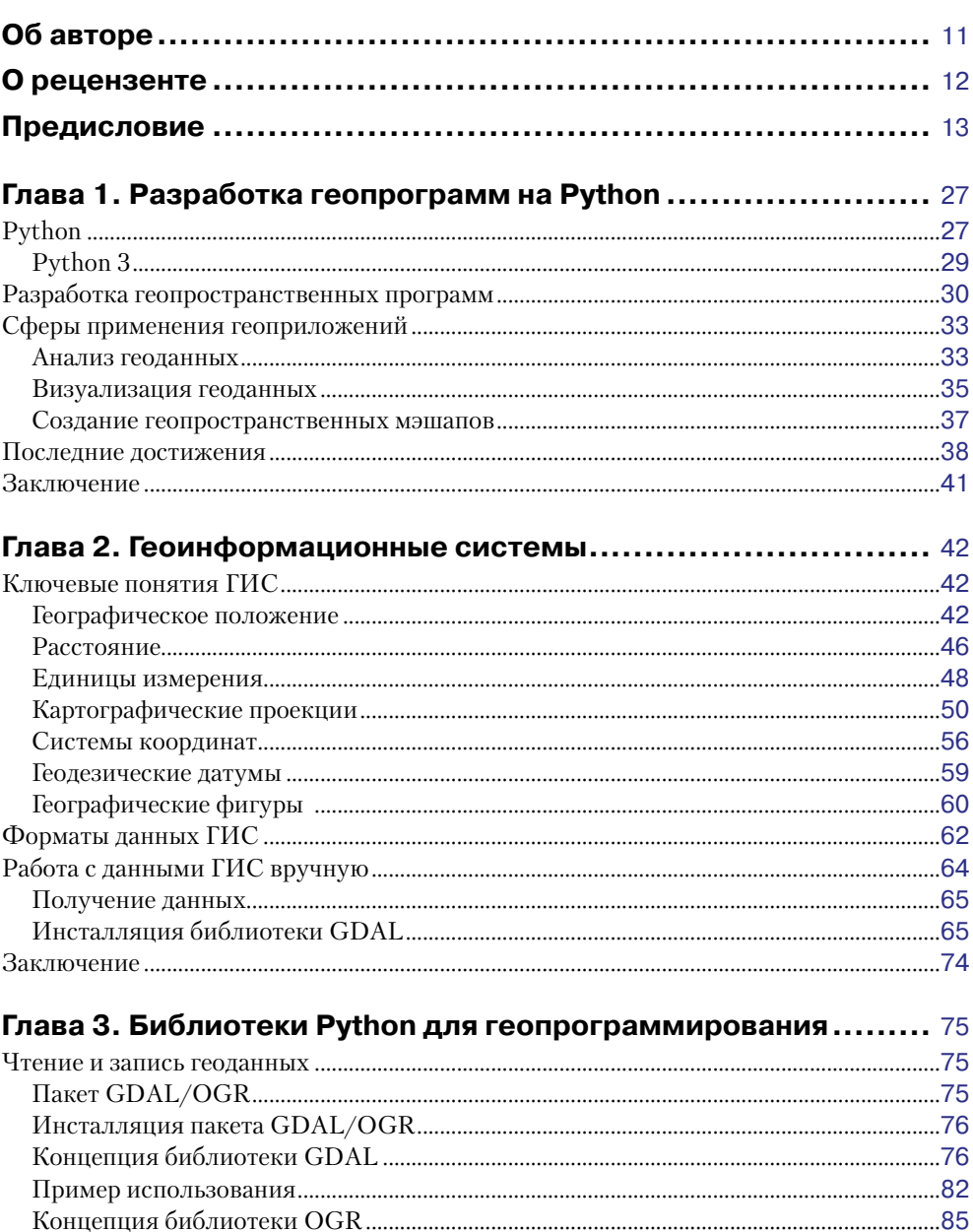

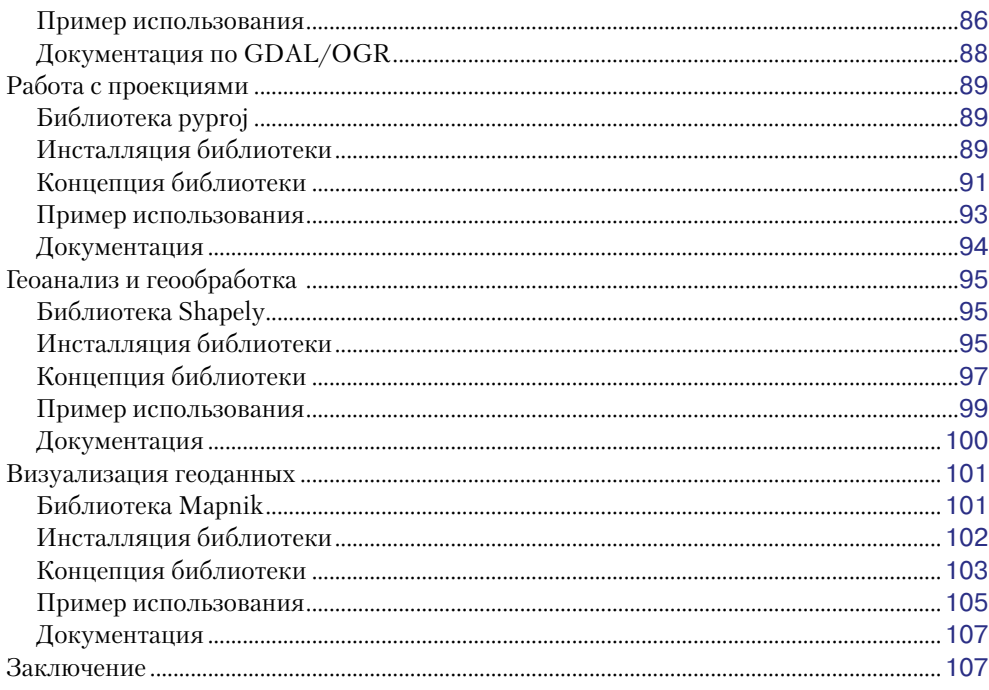

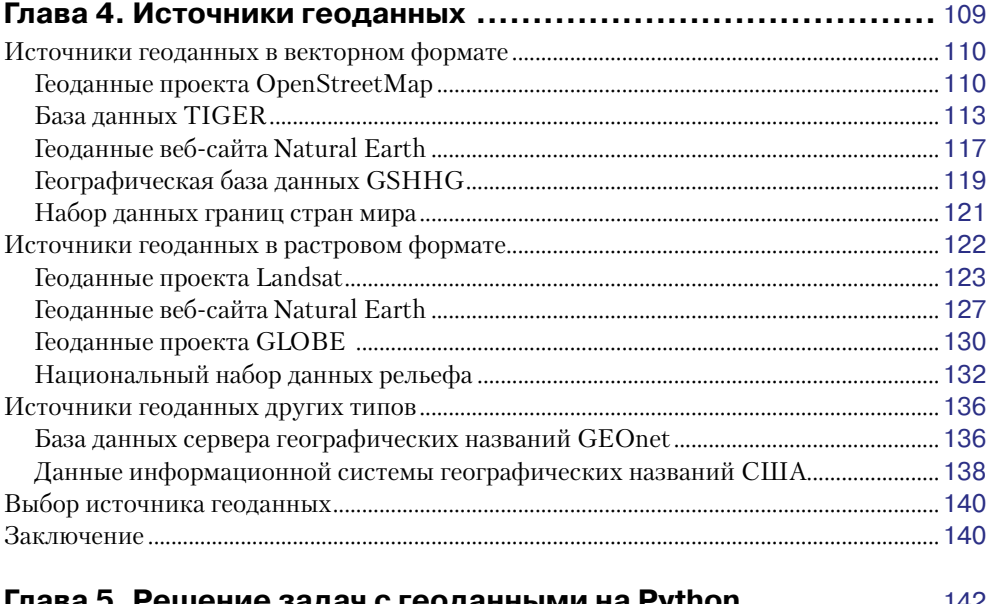

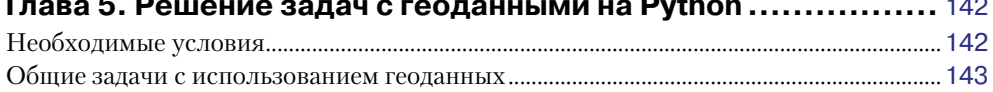

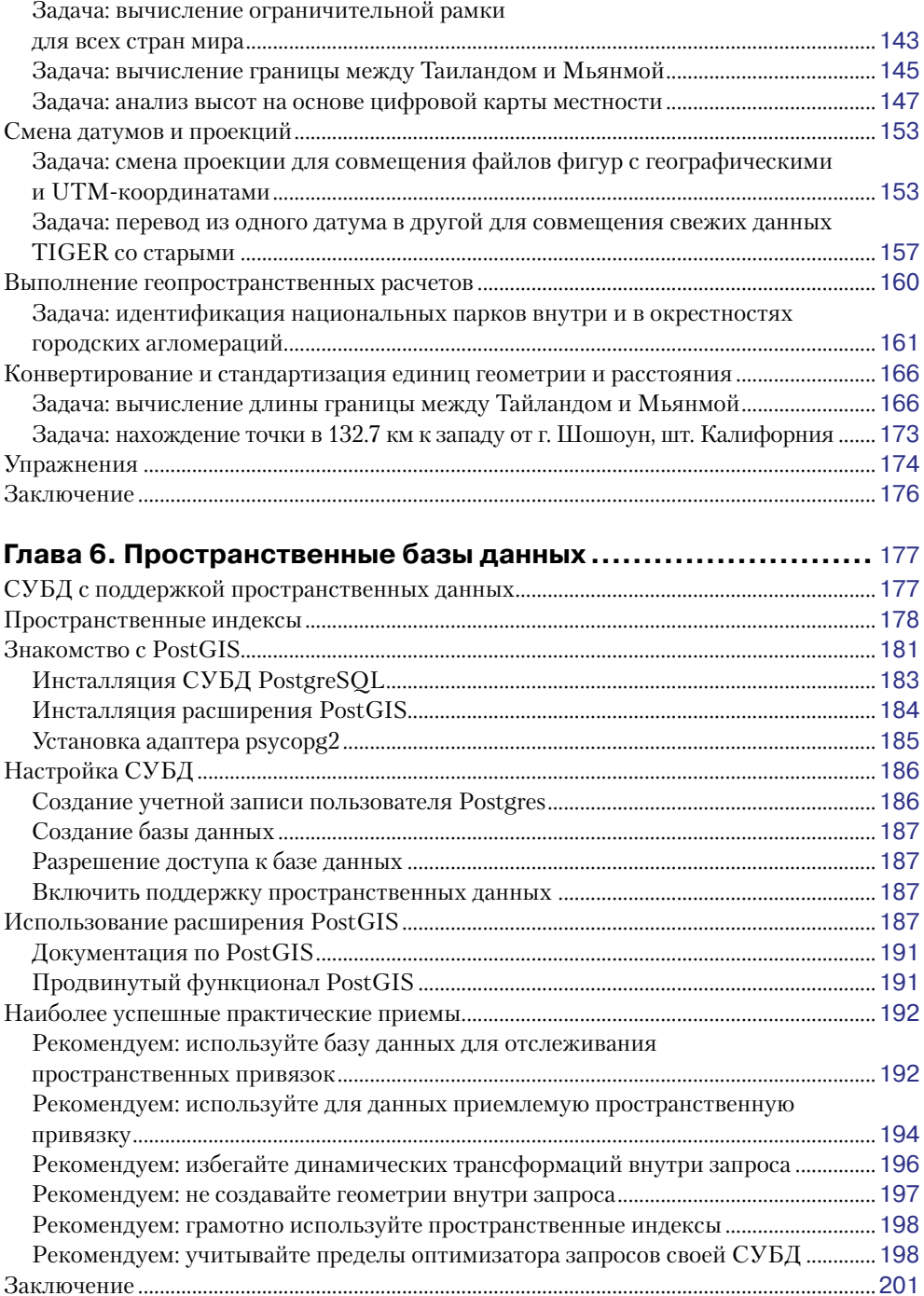

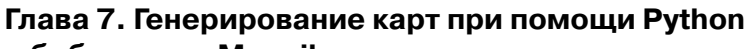

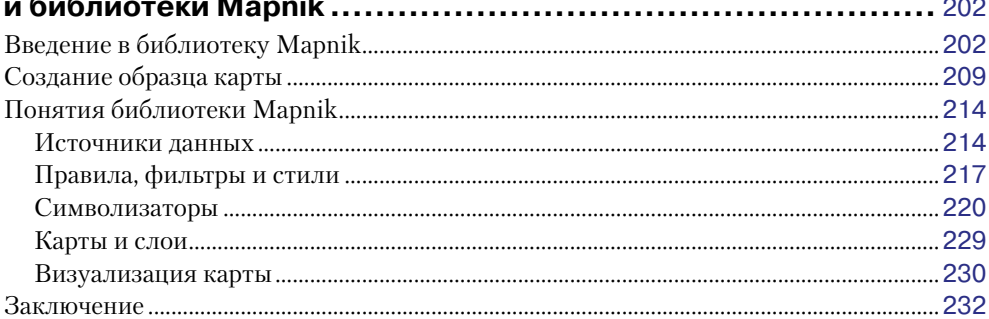

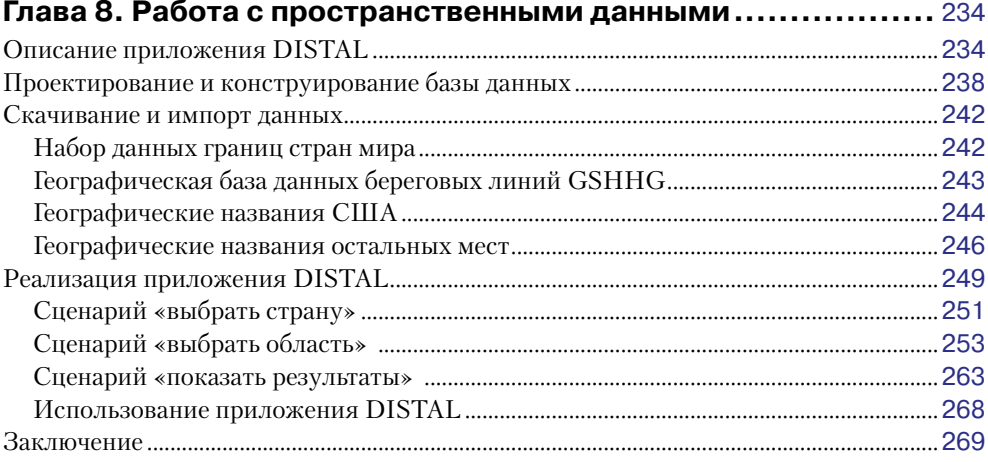

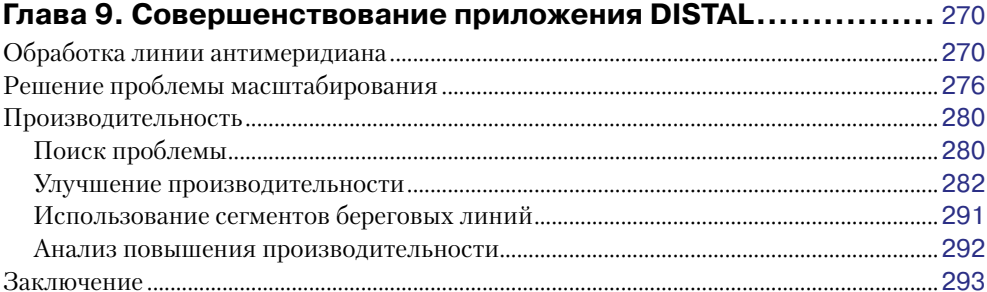

# Глава 10. Инструменты для разработки

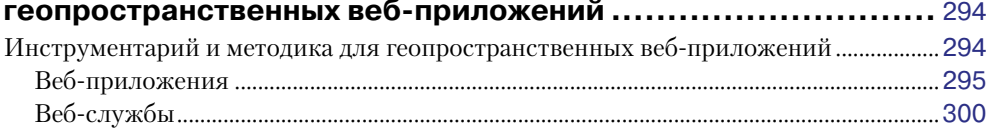

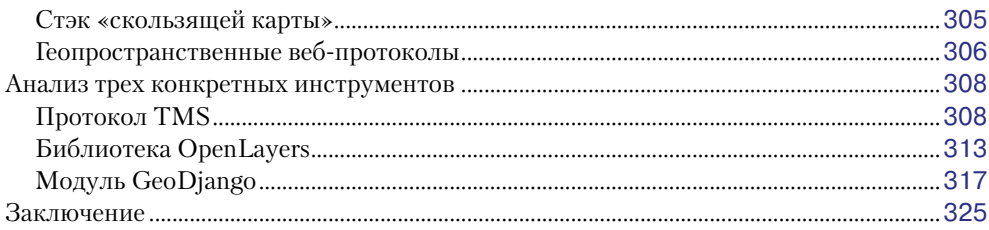

#### Глава 11. Собираем все вместе - полнофункциональная **ENTER ANOTATION**

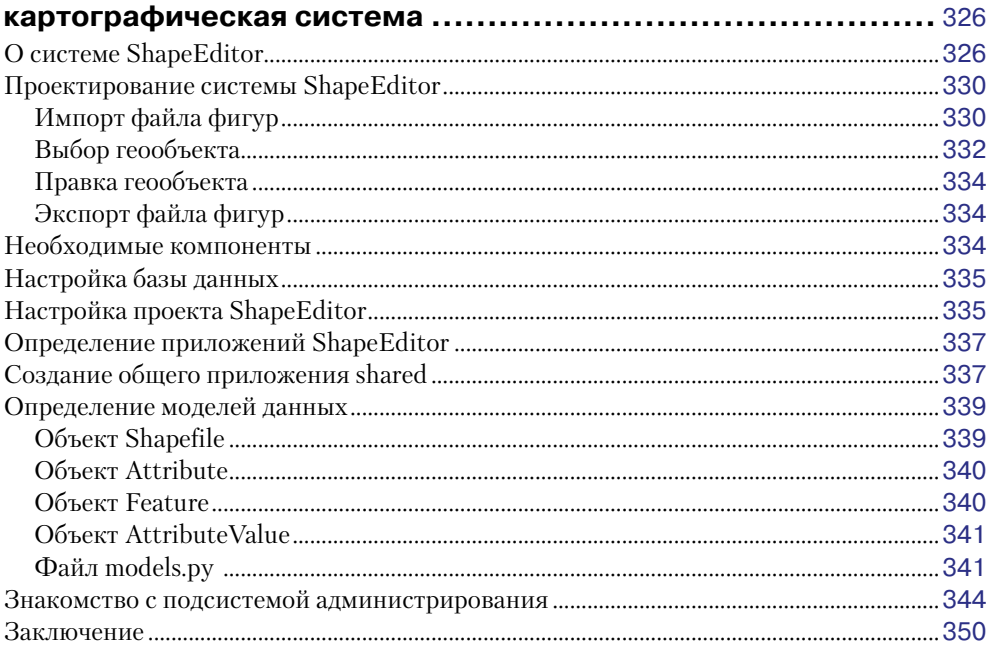

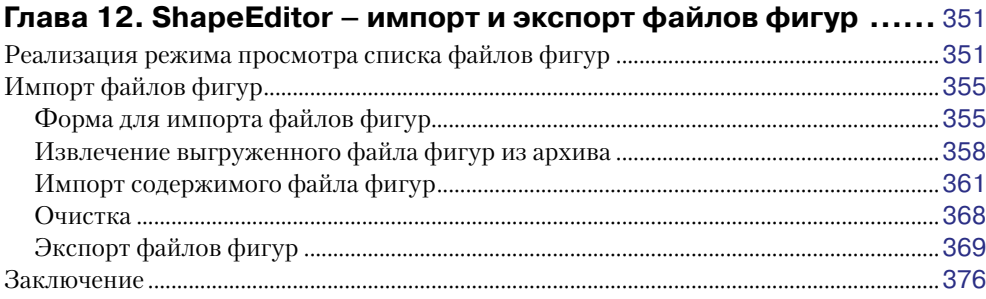

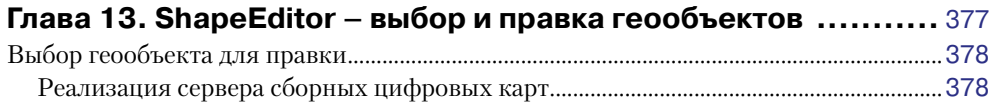

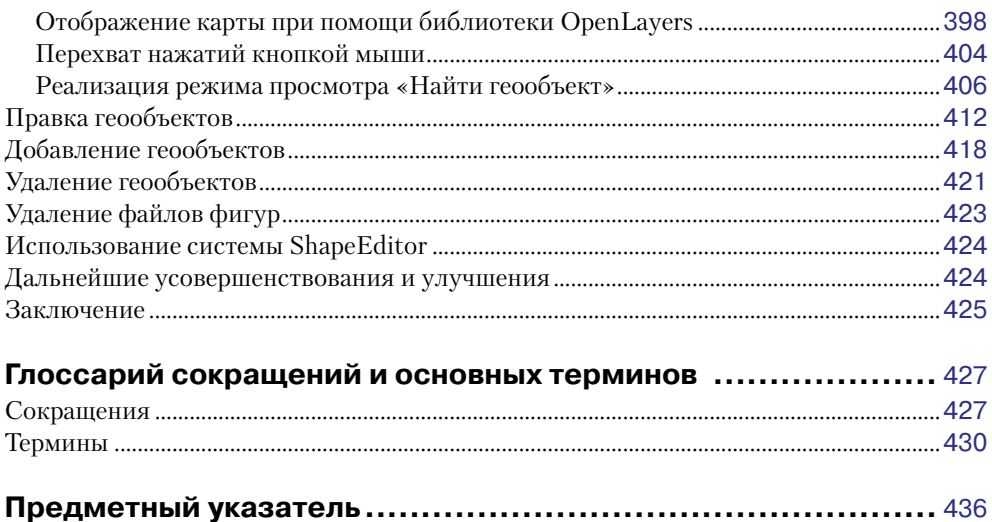

# **Об авторе**

**Эрик Вестра** уже больше 25 лет является профессиональным разработчиком программного обеспечения, который в течение последнего десятилетия работает почти исключительно с Python. Первоначальный интерес Эрика к проектированию графического интерфейса пользователя привел к разработке одной из самых продвинутых систем срочной курьерской доставки, используемых службами и компаниями курьерской доставки по всему миру. В последние годы Эрик участвует в разработке и реализации систем по подбору поставщиков для потребителей товаров и услуг по целому ряду регионов с широкой географией и с использованием разных систем обмена мгновенными сообщениями и платежных систем. Эта работа включает в себя создание геокодеров в реальном масштабе времени и режимов просмотра постоянно меняющихся данных географических карт. Эрик проживает в Новой Зеландии и работает на компании, расположенные по всему миру.

Кроме того, он является автором выпущенных в издательстве Packt книг «*Геоанализ на Python*» и «*Создание картографических приложений*» на основе QGIS, а также предстоящей публикации «*Модульное программирование на языке Python*».

Я хотел бы поблагодарить Рут за ее великолепие, а моих дочерей – за их терпение. Без вас ничего из этого не было бы возможным.

# **О рецензенте**

**Лу Може** получил образование в области информатики очень давно в Университете штата Мичиган, где учился использовать программное обеспечение для разработки циклотрона. Затем он в течение 34 лет проработал в компании IBM и потом продолжил карьеру, работая на несколько консалтинговых фирм, включая долгосрочное сотрудничество с железнодорожной отраслью индустрии. В настоящее время он консультирует компанию Keyhole Software, расположенную в Ливуд, шт. Канзас. Прошлой весной для этой компании он создал программный инструмент MockOlaр для каркасного прототипирования на основе операций перетаскивания. Лу программирует на C++, Java и более новых языках и в настоящее время интересуется микросервисами, Docker, Node.js, NoSQL, геопространственными системами, функциональным программированием, мобильными и одностраничными веб-приложениями – любым новым языком или платформой. Лу иногда ведет блог, посвященный программным технологиям. Он является соавтором трех книг по информатике, написал два учебных руководства по XML для IBM DeveloperWorks и учебное руководство по LDAP для журнала WebSphere. Кроме того, Лу является соавтором нескольких сертификационных тестов по J2EE для IBM, а также рецензентом ряда других издателей.

# Предисловие

С ростом популярности картографических веб-сайтов и пространственно ориентированных устройств и приложений методы разработки геопространственного программного обеспечения образовали быстро развивающуюся область информатики - геоинформатику. Будучи разработчиком на Python, вы не можете позволить себе отстать от новейших тенденций. В сегодняшнем информированном о местоположении мире каждый разработчик на Python может извлечь выгоду из понимания концепций и методики разработки геопространственных приложений.

Работа с геопространственными данными бывает непростой, потому что она связана с математическими моделями земной поверхности. Но поскольку Python - это мощный язык программирования с большим количеством высокоуровневых программных инструментов, он идеально подходит для разработки геопространственных приложений. Эта книга познакомит вас с инструментами языка Python, которые требуются для разработки геопространственных приложений. Она проведет вас по ключевым геопространственным понятиям, таким как географическое положение, расстояние, единицы измерения, картографические проекции, геодезические датумы и форматы геопространственных данных. Затем мы займемся изучением ряда программных библиотек Python и воспользуемся ими и общедоступными геопространственными данными для решения самых разнообразных задач. Книга предоставляет углубленный анализ методов хранения пространственных данных в базе данных и приемов использования пространственных баз данных в качестве инструментов для решения широкого диапазона геопространственных задач.

В ней подробно рассматриваются методы генерирования карт при помощи инструмента визуализации цифровых карт – программной библиотеки Mapnik. Кроме того, книга поможет вам создать высокотехнологичное геопространственное веб-приложение с функционалом редактирования карты на основе географического модуля GeoDjango для веб-платформы Django, программной библиотеки Mapnik и геопространственного расширения PostGIS для СУБД PostgreSOL. К концу книги вы научитесь интегрировать пространственный функционал в свои собственные приложения и создавать полнофункциональные картографические приложения с нуля.

Эта книга представляет собой практическое руководство, которое научит вас приемам получения доступа к геоданным, управления ими и их визуализации, используя широкий диапазон инструментов Python для разработки геоинформационных систем (ГИС).

# О чем эта книга рассказывает

Глава 1 «Разработка геопрограмм на Python» предлагает обзор языка программирования Python и концепций, лежащих в основе процесса разработки геопространственного приложения. Кроме того, будут затронуты основные прецеденты использования разработок геопространственных приложений, последние достижения и тенденции ближайшего будущего в данной области.

Глава 2 «Геоинформационные системы» посвящена ознакомлению с базовыми понятиями, включая географическое положение, расстояние, елиницы измерения, картографические проекции, географические фигуры, геодезические датумы и форматы геоданных, и затем обсуждению процесса работы с геоданными в ручном режиме.

Глава 3 «Библиотеки Python для геопрограммирования» разбирает основные библиотеки Python, предназначенные для разработки геоприложений, в том числе функционал библиотек, способы их установки, важные понятия, необходимые для понимания работы библиотек, и способы их применения.

*Глава 4 «Источники геоданных»* посвящена исслелованию главных обшелоступных источников геоданных, характеристике имеющейся в распоряжении информации, используемым форматам данных и приемам импортирования данных после их скачивания.

Глава 5 «Решение задач с геоданными на Python» посвящена применению ранее представленных библиотек для выполнения различных задач с использованием геоданных, включая смену картографических проекций, импорт и экспорт данных, конвертирование и стандартизацию единиц геометрий и расстояний, выполнение геопространственных расчетов.

Глава 6 «Пространственные базы данных» вводит понятия, лежащие в основе пространственных баз данных, и затем подробно рассматривает расширение Post-GIS для СУБД PostgreSOL с поддержкой пространственных данных, способы его установки и использования из программы на Python.

Глава 7 «Генерирование карт при помощи Python и библиотеки Mapnik» предлагает подробный анализ инструмента картографирования Mapnik и приемов его применения для генерирования разнообразных карт.

Глава 8 «Работа с пространственными данными» познакомит с процессом проектирования и реализации полнофункционального геоприложения под названием DISTAL, используя общедоступные геоданные, хранящиеся в пространственной базе ланных.

Глава 9 «Совершенствование приложения DISTAL» посвящена развитию функционала приложения из предыдущей главы для решения ряда задач, связанных с удобством использования и производительностью.

Глава 10 «Инструменты для разработки геопространственных веб-приложений» исследует понятия платформ веб-приложений, веб-служб, библиотек пользовательского интерфейса на JavaScript и скользящих карт. Данная глава познакомит с рядом стандартных веб-протоколов, используемых в геопространственных приложениях, и закончится обзором инструментария, при помощи которого в трех заключительных главах книги будет создано полнофункциональное картографическое приложение.

Глава 11 «Собираем все вместе – полнофункциональная картографическая система» знакомит с полноценным и высокотехнологичным веб-приложением ShapeEditor, созданным с использованием геопространственного расширения PostGIS, библиотеки Mapnik и географического модуля GeoDjango. Работа начинается с проектирования законченного приложения и затем продолжается созданием моделей базы данных приложения ShapeEditor.

Глава 12 «ShapeEditor - импорт и экспорт файлов фигур» продолжает реализацию системы ShapeEditor, концентрируясь на отображении списка импортированных файлов фигур и подпрограммах импорта и экспорта файлов фигур через веб-браузер.

Глава 13 «ShapeEditor – выбор и правка геообъектов» завершает реализацию системы ShapeEditor добавлением подпрограмм, которые предлагают пользователю функционал для выбора и редактирования геообъектов внутри импортированного файла фигур. Он включает в себя создание специального сервера сборных цифровых карт и использование картографической библиотеки OpenLayers на JavaScript для визуализации геоданных на экране компьютера и взаимодействия с ними.

# Что требуется для этой книги

Третье издание данной книги было расширено с целью поддержки Python 3, хотя, если хотите, вы можете продолжить пользоваться Python 2. Вам также понадобятся следующие инструменты и библиотеки, которые следует скачать и установить; подробные инструкции даны в соответствующих разделах книги:

- **O** программный пакет **GDAL/OGR**;
- **Q** динамическая библиотека **GEOS**;
- **O** библиотека Python Shapely;
- **Q** динамическая библиотека **Proi**;
- **Q** библиотека Python **pyproj**;
- $\overline{Q}$  СУБД **PostgreSOL** + программа администрирования **pgAdmin III**;
- **Q** геопространственное расширение **PostGIS** для СУБД PostgreSOL;
- **Q** адаптер СУБД PostgreSOL **psycopg2** для Python;
- **Q** динамическая библиотека **Mapnik**;
- **O** веб-платформа Diango:
- О географический модуль GeoDjango для веб-платформы Django;
- **O** картографическая библиотека **OpenLayers** на JavaScript.

# Для кого эта книга

Эта книга предназначена для опытных разработчиков на языке Python, которые хотели бы освоить свободно распространяемый инструментарий и методику разработки геопространственных приложений с целью создания своих собственных геоприложений либо интеграции геопространственной технологии в свои существующие программы на Python.

# Условные обозначения

В этой книге вы найдете ряд текстовых стилей, которые выделяют различные виды информации. Вот некоторые примеры этих стилей и объяснение их значения.

Фрагменты программного кода в тексте показаны следующим образом: «Набор данных gdal.Dataset представляет файл, который содержит данные в растровом формате».

Блок кода выглядит следующим образом:

```
import pyproj
lat1, long1 = (37.8101274, -122.4104622)lat2, long2 = (37.80237485, -122.405832766082)qeod = pyproj.Geod(ellps="WGS84")
angle1, angle2, distance = geod.inv(long1, lat1, long2, lat2)
print ("Расстояние равно {:0.2f} метров".format (distance))
```
Когда требуется привлечь ваше внимание к конкретной части блока кода, соответствующие строки или элементы выделяются полужирным шрифтом:

```
for value in values:
   if value != band.GetNoDataValue():
        try:
            histogram[value] += 1except KeyError:
            histogram[value] = 1
```
Любой ввод команды из командной строки или вывод результатов их вычисления оформляется следующим образом:

```
% python3 calcBoundingBoxes.py
Afghanistan (AFG) lat=29.4061..38.4721, long=60.5042..74.9157
Albania (ALB) lat=39.6447..42.6619, long=19.2825..21.0542
Algeria (DZA) lat=18.9764..37.0914, long =- 8.6672..11.9865
```
Новые термины и важные слова показаны полужирным шрифтом. Слова, которые вы видите на экране, например в меню или диалоговых окнах, выглядят в тексте следующим образом: «Нажмите на гиперссылке **Download Domestic Names**, чтобы скачать национальные географические названия».

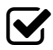

Предупреждения или важные примечания появляются в этом поле.

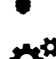

Подсказки и приемы появляются тут.

Дополнения к тексту оригинала книги.

# **Отзывы читателей**

Отзывы наших читателей всегда приветствуются. Сообщите нам, что вы думаете об этой книге – что вам понравилось, а что нет. Обратная связь с читателями для нас очень важна, поскольку она помогает нам формировать названия книг, из которых вы действительно получите максимум полезного.

Отзыв по общим вопросам можно отправить по адресу [feedback@packtpub.](mailto:feedback%40packtpub.com?subject=) [com](mailto:feedback%40packtpub.com?subject=), упомянув заголовок книги в теме вашего электронного сообщения.

Если речь о теме, в которой у вас есть экспертные знания, и вы интересуетесь написанием либо содействием в написании книги, то обратитесь к нашему перечню авторов по адресу [www.packtpub.com/authors](http://www.packtpub.com/authors).

# **Служба поддержки**

Теперь, когда вы являетесь довольным владельцем книги издательства Packt, мы предложим вам ряд возможностей с целью помочь вам получать максимум от своей покупки.

## **Скачивание исходного кода примеров**

Вы можете скачать файлы с кодом примеров из вашего аккаунта по адресу [http://](http://www.packtpub.com/) [www.packtpub.com/](http://www.packtpub.com/) для всех книг издательства Packt Publishing, которые вы приобрели. Если вы купили эту книгу в другом месте, то можно посетить [http://www.](http://www.packtpub.com/support) [packtpub.com/support](http://www.packtpub.com/support) и зарегистрироваться там, чтобы получить файлы прямо по электронной почте.

Загрузить файлы с примерами программного кода можно, выполнив следующие шаги:

- 1. Войдите на наш веб-сайт или зарегистрируйтесь там, используя ваш адрес электронной почты и пароль.
- 2. Наведите указатель мыши на вкладку **SUPPORT** вверху страницы.
- 3. Щелкните по разделу **Code Downloads & Errata**, посвященному примерам программного кода и опечаткам.
- 4. Введите название книги в **Поле поиска**.
- 5. Выберите книгу, для которой вы хотели бы скачать файлы с примерами.
- 6. Из раскрывающего меню выберите место, где вы купили эту книгу.
- 7. Щелкните по **Code Download**, чтобы скачать примеры.

Кроме того, файлы примеров можно скачать, нажав на кнопку **Code Files** на странице книги на веб-сайте издательства Packt Publishing. Доступ к этой странице можно получить, введя наименование книги в **Поле поиска**. Обращаем внимание, что для этого вы должны войти в ваш аккаунт в издательстве Packt.

Скачав файл, пожалуйста, убедитесь, что вы разархивировали или извлекли папку, воспользовавшись последней версией указанных ниже архиваторов:

- $\bigcirc$  WinRAR / 7-Zip для Windows;
- $\overline{Q}$  Zipeg / iZip / UnRarX для Мас;
- $\bigcirc$  7-Zip / PeaZip для Linux.

Помимо этого, пакет примеров программного кода, прилагаемый к данной книге, размещен на GitHub по адресу https://github.com/PacktPublishing/Python-Geospatial-Development-Third-Edition. Мы также располагаем другими пакетами примеров программного кода, которые можно выбрать из нашего богатого каталога книг и видео, предлагаемого на странице https://github.com/PacktPublishing/. Можете убедиться сами!

### Опечатки

Несмотря на то что мы приняли все меры, чтобы гарантировать корректность нашего информационного материала, ошибки действительно случаются. Если вы найдете ошибку в одной из наших книг, возможно, в тексте или коде, то мы будем благодарны, если вы сообщите об этом нам. Поступая так, вы можете уберечь других читателей от разочарования и помочь нам улучшать последующие версии этой книги. Если вы найдете какие-либо опечатки, пожалуйста, сообщите о них, посетив страницу http://www.packtpub.com/submit-errata, выбрав вашу книгу, нажав на ссылку формы errata submission form для предоставления информации об опечатке и введя ваши данные об опечатках. Как только ваши данные будут проверены, сообщение будет принято к рассмотрению, и данные об опечатке будут загружены на наш веб-сайт или добавлены к любому списку из существующих списков опечаток в разделе Errata под соответствующим за-**FOJIORKOM** 

Чтобы просмотреть ранее предоставленные опечатки, перейдите на страницу https://www.packtpub.com/books/content/support и в поле поиска введите название книги. Запрошенная информация появится под разделом Errata.

#### Нарушение авторских прав

Пиратство защищенного авторским правом материала в Интернете является хронической проблемой во всех средствах массовой информации. В издательстве Packt мы очень серьезно относимся к защите нашего авторского права и лицензий. Если вы сталкиваетесь с какими-либо недопустимыми копиями наших работ в какой-либо форме в Интернете, пожалуйста, просим вас незамедлительно предоставить нам адрес размещения или название веб-сайта, чтобы мы могли добиваться правовой защиты.

Пожалуйста, свяжитесь с нами по электронному адресу copyright@packtpub. com со ссылкой на предполагаемый пиратский материал.

Мы ценим вашу помощь в защите наших авторов и в наших усилиях предоставлять вам ценный информационный материал.

### **Вопросы**

Если у вас есть вопрос по каким-либо аспектам этой книги, то вы можете связаться с нами по электронному адресу questions@packtpub.com, и мы приложим все усилия, чтобы решить ваш вопрос.

# Комментарий переводчика

Весь материал книги приведен в соответствие с последними действующими версиями библиотек (время перевода книги – август-сентябрь 2016 г.), дополнен свежей информацией и протестирован в среде Windows 10 и Fedora 24. При тестировании программного кода за основу взят Python версии 3.5.2.

Книга содержит много аббревиатур и технических терминов из разных областей науки. Для удобства большинство аббревиатур кратко определено в сносках, а для некоторых терминов в силу отсутствия единой терминологии приведены соответствующие варианты наименований или пояснения. В конце книги основные термины и аббревиатуры собраны в глоссарии.

Поскольку в оригинале книги и, главное, во всех инструментальных средах программирования для отделения целой части числа от дробной используется не запятая, а точка, и чтобы не вносить путаницу при работе с книгой, в переводе оставлена форма записи чисел как есть, без изменений.

Книга может быть интересной широкому кругу специалистов, в том числе начинающим аналитикам данных, преподавателям, студентам, а также всем, кто интересуется геопрограммированием.

Далее приведены особенности установки и работы некоторого используемого программного обеспечения.

## Установка и настройка дистрибутива Anaconda

Anaconda — это полностью свободный дистрибутив Python (предназначенный в том числе для коммерческого использования и повторного распространения). Он содержит более 400 самых популярных библиотек Python для вычислений в области естественных наук, математики, инженерии и анализа данных.

Установка дистрибутива в Windows выполняется стандартным образом после загрузки с сайта бинарного файла дистрибутива. В Linux сначала необходимо скачать установщик - скриптовый файл с расширением .sh для оболочки Bash (https://www.continuum.io/downloads# unix). На примере Anaconda 4.2.0 (с Руthon 3.5.2) для 64-разрядных операционных систем команда установки выглядит так: bash Anaconda3-4.2.0-Linux-x86 64.sh.

Отметим, что инсталляция вступит в силу после того, как вы закроете и заново откроете окно терминала.

Для обновления дистрибутива Anaconda следует набрать в терминале следующую команду:

#### conda update conda

Удаление дистрибутива Anaconda:

#### $rm -rf$  ~/anaconda

Более подробная информация по деинсталляции Anaconda содержится по указанной выше ссылке.

Чтобы удостовериться, что дистрибутив Anaconda установлен успешно, воспользуйтесь следующей командой:

#### conda --version

В результате будет выведен номер установленной версии.

В случае если вы в основном работаете в среде Python 3, но иногда возникает необходимость переключиться в среду Python 2 и использовать ее для работы с библиотеками, которые предназначены только для Python 2, то Anaconda предлагает функционал создания и активации новой среды, куда можно установить нужную версию языка. В нижеследующей таблице приведено несколько команд, которые можно выполнить прямо в Spyder во встроенном окне командной строки (Инструменты  $\Rightarrow$  Открыть командную строку):

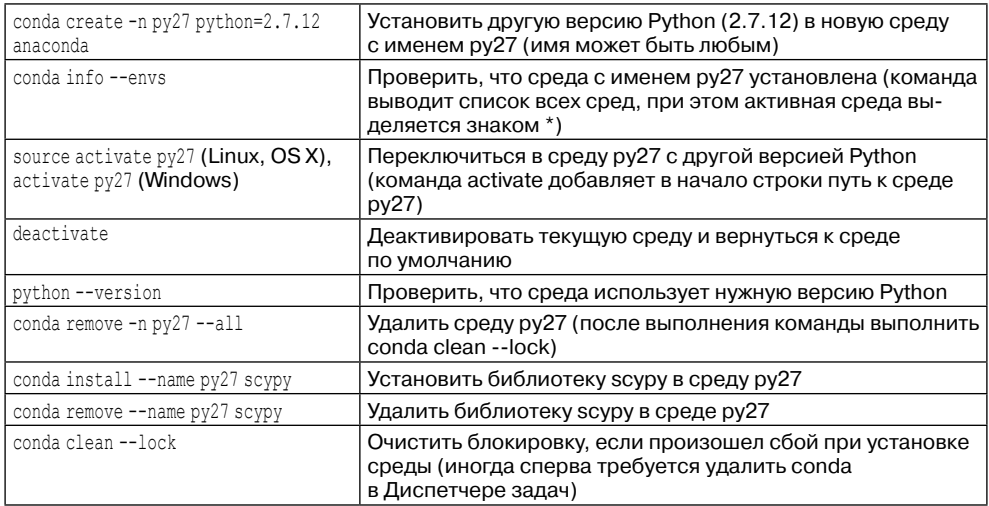

# Установка и настройка инструментальной среды Spyder

Spyder (в октябре 2016 г. появилась версия 3.0.0 с локализованным на русский язык графическим интерфейсом) — это инструментальная среда для научных вычислений для языка Python (Scientific PYthon Development EnviRonment) для Windows, Mac OS X и Linux. Это простая, легковесная и бесплатная интерактивная среда разработки на Python, которая предлагает функционал, аналогичный среде разработки на МАТLAВ, включая готовые к использованию виджеты РуQt5 и PySide: редактор исходного кода, редактор массивов данных NumPy, редактор словарей, консоли Python и IPython и многое другое.

Для пользователей Windows хорошая новость заключается в том, что Spyder уже включен в состав дистрибутива Anaconda Python, и исполнимый файл находится в папке C:\Users\[ИМЯ ПОЛЬЗОВАТЕЛЯ\Anaconda3\Scripts\spyder.exe. Чтобы установить среду Spyder без установки Anaconda, необходимо скачать соответствующий файл whl (https://pypi.python.org/pypi/spyder) и установить, как объяснено в разделе Установка библиотек Python из whl-файла ниже. Чтобы установить среду Spyder в Ubuntu Linux, используя официальный менеджер пакетов, нужна всего одна команда:

#### sudo apt-get install spyder3

Чтобы установить с использованием менеджера пакетов pip:

#### sudo apt-get install python-gt5 python-sphinx sudo pip3 install spyder

И чтобы обновить:

#### sudo pip3 install -U spyder

Установка среды Spyder в Fedora 24 приведена ниже в разделе «*Подготовка сре-* $\partial$ ы Python 3 в ОС Fedora 24». Во всех вышеперечисленных случаях речь идет о версии Spyder для Python 3 (на момент инсталляции это был Python 3.5.2). Чтобы установить версию Spyder для Python 2, нужно просто поменять spyder3 на spyder.

# Настройка среды Spyder с Python 3 для работы с Python 2

При инсталляции дистрибутива Anacona3 по умолчанию базовым является интерпретатор Python 3 (в данном случае версии 3.5.2). В случае если нужно на время переключиться в режим работы в интерпретаторе Python версии 2 (в данном случае версии 2.7.12), существуют два варианта: дополнительно инсталлировать дистрибутив Anaconda для Python 2 либо выполнить небольшую настройку инструментальной среды Spyder, по умолчанию работающей на основе Python 3.

Для такой настройки нужно в основном меню выбрать Инструменты и затем Параметры. В открывшемся окне Параметры выбрать Интерпретатор Python. В разделе **Интерпретатор Python** с двумя переключателями установить переключатель Использовать следующий интерпретатор Python и затем нажать кнопку напротив текстового поля, чтобы выбрать путь к интерпретатору Python 2.7.12, который находится в папке C:\Users\*[имя пользователя*  $\text{Anaconda3\env$ s\py27, где ру27 – это имя среды, созданной вами для Python 2.7.12 (см. раздел «Настройка дистрибутива Апасопаль ранее). Если открыть новую консоль (Консоли  $\Rightarrow$  Открыть консоль **Python**), то в строке приветствия будет указана нужная версия Python.

Теперь в этой консоли можно набирать команды и вставлять целые программы, однако запускать программы из рабочего окна редактора Spyder не получится. Для сценария, работающего с Python 2, требуется еще одна, и последняя, настройка. В основном меню нужно выбрать Запуск, затем Настроить и в разделе Консоль выбрать второй переключатель Выполнить во внешнем системном терминале (то есть в новой специально выделенной консоли). Теперь этот конкретный спенарий будет выполняться в консоли с Python 2.

Закончив работу с интерпретатором Python 2.7.12, следует не забыть вернуться к исходному интерпретатору Python 3.5.2. Для этого нужно в окне **Интерпретатор Python** просто установить переключатель По умолчанию (тот же, что и для Spyder).

Напомним, что месторасположение базового интерпретатора следующее: C:\Users\[ИМЯ ПОЛЬЗОВАТЕЛЯ]\Anaconda3\python.exe. Разумеется, такой режим работы вносит некоторые неудобства, но, по крайней мере, он не такой громоздкий, как установка еще одной версии Anaconda 4.2.0, но уже с Python 2.7.12 в качестве базового интерпретатора.

# Установка библиотек Python из whl-файла

Библиотеки для Python можно разрабатывать не только на чистом Python. Довольно часто библиотеки пишутся на С (динамические библиотеки), и для них пишется обертка Python, или же библиотека пишется на Python, но для оптимизации узких мест часть кода пишется на С. Такие библиотеки получаются очень быстрыми, однако библиотеки с вкраплениями кода на С программисту на Python тяжелее установить ввиду банального отсутствия соответствующих знаний либо необходимых компонентов и настроек в рабочей среде (в особенности в Windows). Для решения описанных проблем разработан специальный формат (файлы с расширением .whl) для распространения библиотек, который содержит заранее скомпилированную версию библиотеки со всеми ее зависимостями. Формат whl поддерживается всеми основными платформами (Mac OS X, Linux, Windows).

Установка производится с помощью менеджера пакетов pip. В отличие от обычной установки командой pip3 install <имя пакета>, вместо имени пакета указывается путь к whl-файлу pip3 install <путь/к/whl файлу>. Например:

#### pip3 install C:\temp\networkx-1.11-py2.py3-none-any.whl

Откройте окно командной строки и при помощи команды сd перейдите в каталог, где размещен ваш whl-файл. В Anaconda по умолчанию подобные файлы лежат в каталоге Scripts. Просто скопируейте туда ваш whl-файл. В этих случаях полный путь указывать не понадобится. Например:

#### pip3 install networkx-1.11-py2.py3-none-any.whl

При выборе пакета важно, чтобы разрядность устанавливаемой библиотеки и разрядность интерпретатора совпадали. Пользователи Windows могут брать whl-файлы с сайта http://www.lfd.uci.edu/~gohlke/pythonlibs/. Библиотеки там постоянно обновляются и в архиве содержатся все, какие только могут понадобиться

## Подготовка среды Python 3 в ОС Fedora 24

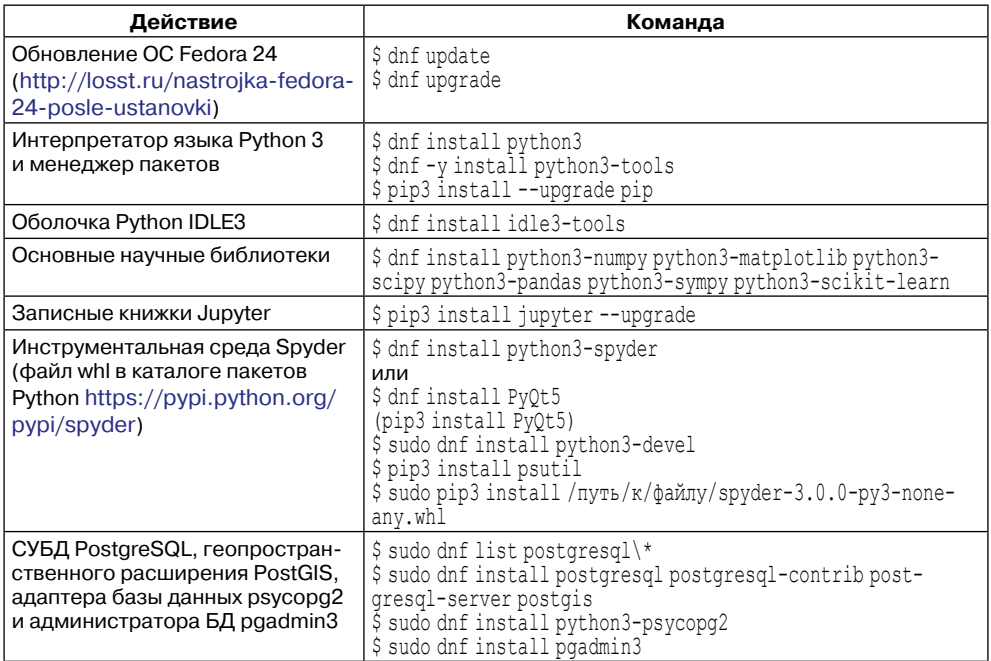

## Установка геопространственных библиотек в ОС Fedora 24

### Библиотека GDAL

Скачать файл RPM из каталога библиотек RPM https://www.rpmfind.net/linux/ rpm2html/search.php?query=gdal-python3:

\$ dnf install /путь/к/файлу/gdal-python3-2.1.1-1.fc26.x86 64.rpm

или

\$ dnf install gdal gdal-devel

### Библиотека рургој

Скачать файл RPM из каталога библиотек RPM https://www.rpmfind.net/linux/ rpm2html/search.php?query=python3-pyproj&submit=Search+...&system=&arch=:

\$ dnf install /путь/к/файлу/python3-pyproj-1.9.5.1-2.fc24.x86 64.rpm

## Библиотека Shapely

Скачать файл RPM из каталога библиотек RPM https://www.rpmfind.net/linux/ rpm2html/search.php?query=python3-shapely&submit=Search+...&system=&arch=:

```
$ dnf install /путь/к/файлу/python3-shapely-1.5.16-1.fc24.x86 64.rpm
```
## Библиотека Марпік

Автор книги булет использовать библиотеку Mapnik в главах 3, 7, 8, 9 и 13, Стоит отметить, что версия 3 библиотеки Mapnik, являясь мошным средством картографирования, пока работает только в Linux и Mac OS X, и разработка бинарников для Windows стоит в ближайших планах разработчиков. В связи с этим примеры программ в этих главах тестировались в ОС Fedora 24. Кроме того, предыдущие издания этой книги вышли в 2010 и 2013 гг., и с тех пор парадигма написания кода с использованием библиотеки Mapnik поменялась с процедурного на декларативный на основе XML и Geojson. Тем не менее в книге авторские примеры программного кода оставлены без изменений, а альтернативные реализации на XML приведены в комментариях и в прилагаемых к книге примерах.

Скачать файл RPM из каталога библиотек RPM https://www.rpmfind.net/linux/ rpm2html/search.php?query=mapnik&submit=Search+...&system=&arch=:

```
$ dnf install /путь/к/файлу/mapnik-3.0.10-3.fc24.x86 64.rpm
$ dnf install /путь/к/файлу/python3-mapnik-0.1-7.20160202git1cb6851.fc24.x86 64.rpm
```
Запись справочной информации по библиотеке mapnik в HTML-файл:

```
$ python3
>>> import pydoc
>>> import mapnik
>>> pydoc.writedoc("mapnik")
\gg exit()
```
# Протокол настройки СУБД PostgreSQL в ОС Fedora 24

```
[root@localhost ~]$ sudo postgresgl-setup --initdb --unit postgresgl
[root@localhost ~]$ sudo systemctl start postgresgl
[root@localhost ~]$ sudo -i -u postgres
-bash-4.3$ psql
psql (9.5.4)
Введите "help", чтобы получить справку.
postgres=# alter user postgres password 'geo';
ALTER ROLE
postgres=# \c
Вы подключены к базе данных "postgres" как пользователь "postgres".
postgres=# create table test (id int);
CREATE TABLE
postgres=# \d
         Список отношений
Схема | Имя | Тип | Владелец
--------+------+---------+----------
public | test | таблица | postgres
(1 строка)
postgres=# drop table test;
DROP TABLE
postgres=# \d
```
Конец ознакомительного фрагмента. Приобрести книгу можно в интернет-магазине «Электронный универс» [e-Univers.ru](https://e-univers.ru/catalog/T0004000/)